## Praat Scripting Exercise 11

- 1. Go back to the created perception experiment from chapter 06 ExperimentMFC. Try to recreate the perception experiment using the Demo Window but do not include a goodness rating.
- 2. Highlight the button that has been clicked and give the user the possibility to change his/her answer before going to the next word.
- 3. Indicate the number of files in the upper left corner.
- 4. The Next button should only be active after the user made a decision. Change the appearance of the Next button after a decision was made to indicate that the button is active.

1/4

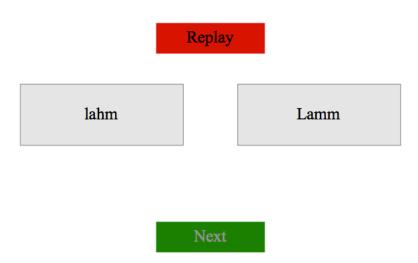